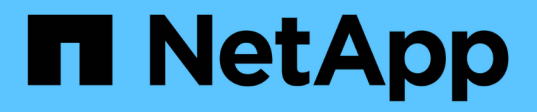

# **Fase 1. Preparatevi per l'aggiornamento**

Upgrade controllers

NetApp February 22, 2024

This PDF was generated from https://docs.netapp.com/it-it/ontap-systems-upgrade/upgrade-arl-manualapp/stage\_1\_index.html on February 22, 2024. Always check docs.netapp.com for the latest.

# **Sommario**

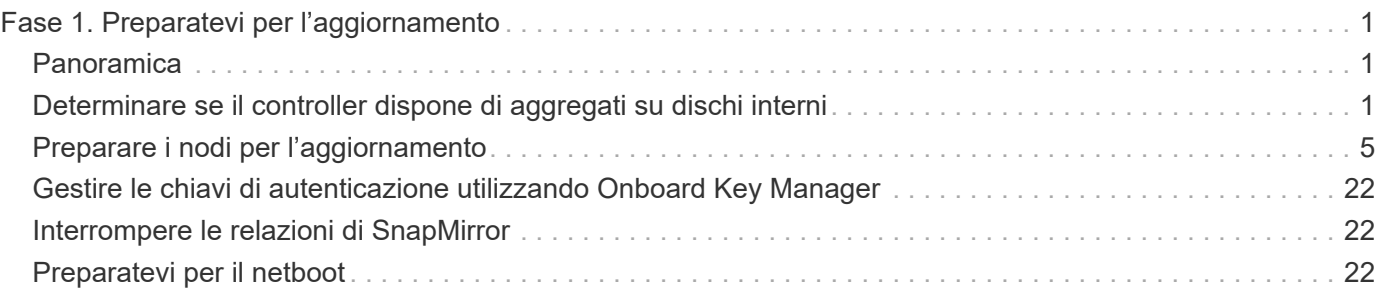

# <span id="page-2-0"></span>**Fase 1. Preparatevi per l'aggiornamento**

# <span id="page-2-1"></span>**Panoramica**

Durante la fase 1, se necessario, si conferma che i dischi interni non contengono aggregati root o aggregati di dati, si preparano i nodi per l'aggiornamento ed eseguono una serie di controlli preliminari. Potrebbe essere necessario anche reimmettere la chiave dei dischi per Storage Encryption e prepararsi all'avvio in rete dei nuovi controller.

### **Fasi**

- 1. ["Determinare se il controller dispone di aggregati su dischi interni"](#page-2-2)
- 2. ["Preparare i nodi per l'aggiornamento"](#page-6-0)
- 3. ["Gestire le chiavi di autenticazione utilizzando Onboard Key Manager"](#page-23-0)
- 4. ["Interrompere le relazioni di SnapMirror"](#page-23-1)
- 5. ["Preparatevi per il netboot"](#page-23-2)

## <span id="page-2-2"></span>**Determinare se il controller dispone di aggregati su dischi interni**

Se si stanno aggiornando i controller con dischi interni, è necessario completare diversi comandi ed esaminarne l'output per confermare che nessuno dei dischi interni contiene aggregati root o aggregati di dati.

### **A proposito di questa attività**

Se non si stanno aggiornando controller con aggregati su dischi interni, saltare questa sezione e passare alla sezione ["Preparare i nodi per l'aggiornamento"](#page-6-0).

### **Fasi**

1. Inserisci il nodeshell, una volta per ciascuno dei nodi originali.

system node run -node *node\_name*

2. Visualizzare le unità interne:

sysconfig -av

Il sistema visualizza informazioni dettagliate sulla configurazione del nodo, incluso lo storage, come mostrato nell'output parziale mostrato nell'esempio seguente:

node> sysconfig -av slot 0: SAS Host Adapter 0a (PMC-Sierra PM8001 rev. C, SAS, UP) Firmware rev: 01.11.06.00 Base WWN: 5:00a098:0008a3b:b0 Phy State: [0] Enabled, 6.0 Gb/s [1] Enabled, 6.0 Gb/s [2] Enabled, 6.0 Gb/s [3] Enabled, 6.0 Gb/s ID Vendor Model FW Size 00.0 : NETAPP X306 HMARK02TSSM NA04 1695.4GB (3907029168 512B/sect) 00.1 : NETAPP X306\_HMARK02TSSM NA04 1695.4GB (3907029168 512B/sect) 00.2 : NETAPP X306\_HMARK02TSSM NA04 1695.4GB (3907029168 512B/sect) 00.3 : NETAPP X306\_HMARK02TSSM NA04 1695.4GB (3907029168 512B/sect) 00.4 : NETAPP X306 HMARK02TSSM NA04 1695.4GB (3907029168 512B/sect) 00.5 : NETAPP X306\_HMARK02TSSM NA04 1695.4GB (3907029168 512B/sect) 00.6 : NETAPP X306\_HMARK02TSSM NA04 1695.4GB (3907029168 512B/sect) 00.7 : NETAPP X306\_HMARK02TSSM NA04 1695.4GB (3907029168 512B/sect) 00.8 : NETAPP X306\_HMARK02TSSM NA04 1695.4GB (3907029168 512B/sect) 00.9 : NETAPP X306 HMARK02TSSM NA04 1695.4GB (3907029168 512B/sect) 00.10: NETAPP X306\_HMARK02TSSM NA04 1695.4GB (3907029168 512B/sect) 00.11: NETAPP X306\_HMARK02TSSM NA04 1695.4GB (3907029168 512B/sect) ...

3. Esaminare l'output dello storage di sysconfig -av per identificare i dischi interni e registrare le informazioni.

I dischi interni hanno "00". All'inizio del proprio ID. Il "00." indica uno shelf di dischi interno e il numero dopo il punto decimale indica il singolo disco.

<span id="page-3-0"></span>4. immettere il seguente comando su entrambi i controller:

aggr status -r

Il sistema visualizza lo stato aggregato del nodo, come mostrato nell'output parziale nell'esempio seguente:

```
node> aggr status -r
Aggregate aggr2 (online, raid dp, parity uninit'd!) (block checksums)
Plex /aggr2/plex0 (online, normal, active)
RAID group /aggr2/plex0/rg0 (normal, block checksums)
RAID Disk Device HA SHELF BAY CHAN Pool Type RPM Used (MB/blks)
Phys (MB/blks)
--------- --------- -- ----- --- ---- ---- ---- ---- ------------------
------------------
dparity 0a.00.1 0a 0 1 SA:B 0 BSAS 7200 1695466/3472315904
1695759/3472914816
parity 0a.00.3 0a 0 3 SA:B 0 BSAS 7200 1695466/3472315904
1695759/3472914816
data 0a.00.9 0a 0 9 SA:B 0 BSAS 7200 1695466/3472315904
1695759/3472914816
...
```
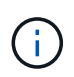

Il dispositivo utilizzato per creare l'aggregato potrebbe non essere un disco fisico ma una partizione.

5. Esaminare l'output di aggr status -r per identificare gli aggregati utilizzando dischi interni e registrare le informazioni.

Nell'esempio del passaggio precedente, "aggr2" utilizza dischi interni, come indicato dall'ID dello shelf "0".

6. Immettere il seguente comando su entrambi i controller:

aggr status -y

Il sistema visualizza le informazioni sui volumi sull'aggregato, come mostrato nell'output parziale nell'esempio seguente:

```
node> aggr status -v
...
aggr2 online raid dp, aggr nosnap=off, raidtype=raid dp,
raidsize=14,
                 64-bit raid lost write=on,
ignore inconsistent=off,
                 rlw on snapmirrored=off, resyncsnaptime=60,
                                   fs_size_fixed=off,
lost write protect=on,
                                 ha policy=cfo, hybrid enabled=off,
percent snapshot space=0%,
                                 free space realloc=off, raid cv=on,
thorough_scrub=off
          Volumes: vol6, vol5, vol14
...
aggr0 online raid dp, aggr root, diskroot, nosnap=off,
raidtype=raid_dp,
                 64-bit raidsize=14, raid lost write=on,
ignore inconsistent=off,
                 rlw on snapmirrored=off, resyncsnaptime=60,
fs size fixed=off,
                                 lost write protect=on, ha policy=cfo,
hybrid_enabled=off,
                                 percent_snapshot_space=0%,
free_space_realloc=off, raid_cv=on
          Volumes: vol0
```
In base all'output in [Fase 4](#page-3-0) Fase 6, aggr2 utilizza tre dischi interni, "0a.00.1", "0a.00.3" e "0a.00.9", mentre i volumi su "aggr2" sono "vol6", "vol5" e "vol14". Inoltre, nell'output della fase 6, la lettura per "aggr0" contiene la parola "root" all'inizio delle informazioni per l'aggregato. Che indica che contiene un volume root.

- 7. Esaminare l'output di aggr status -v comando per identificare i volumi appartenenti a qualsiasi aggregato presente su un disco interno e se uno di questi volumi contiene un volume root.
- 8. Uscire dal nodeshell immettendo il seguente comando su ciascun controller:

exit

9. Eseguire una delle seguenti operazioni:

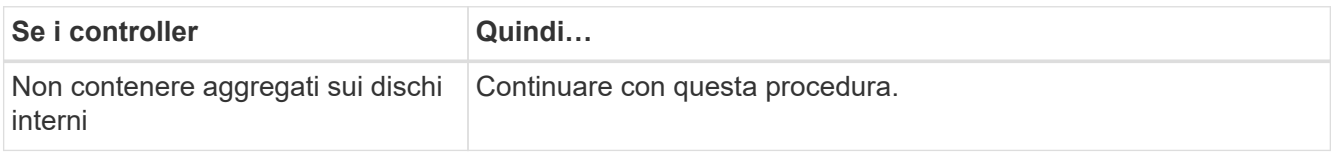

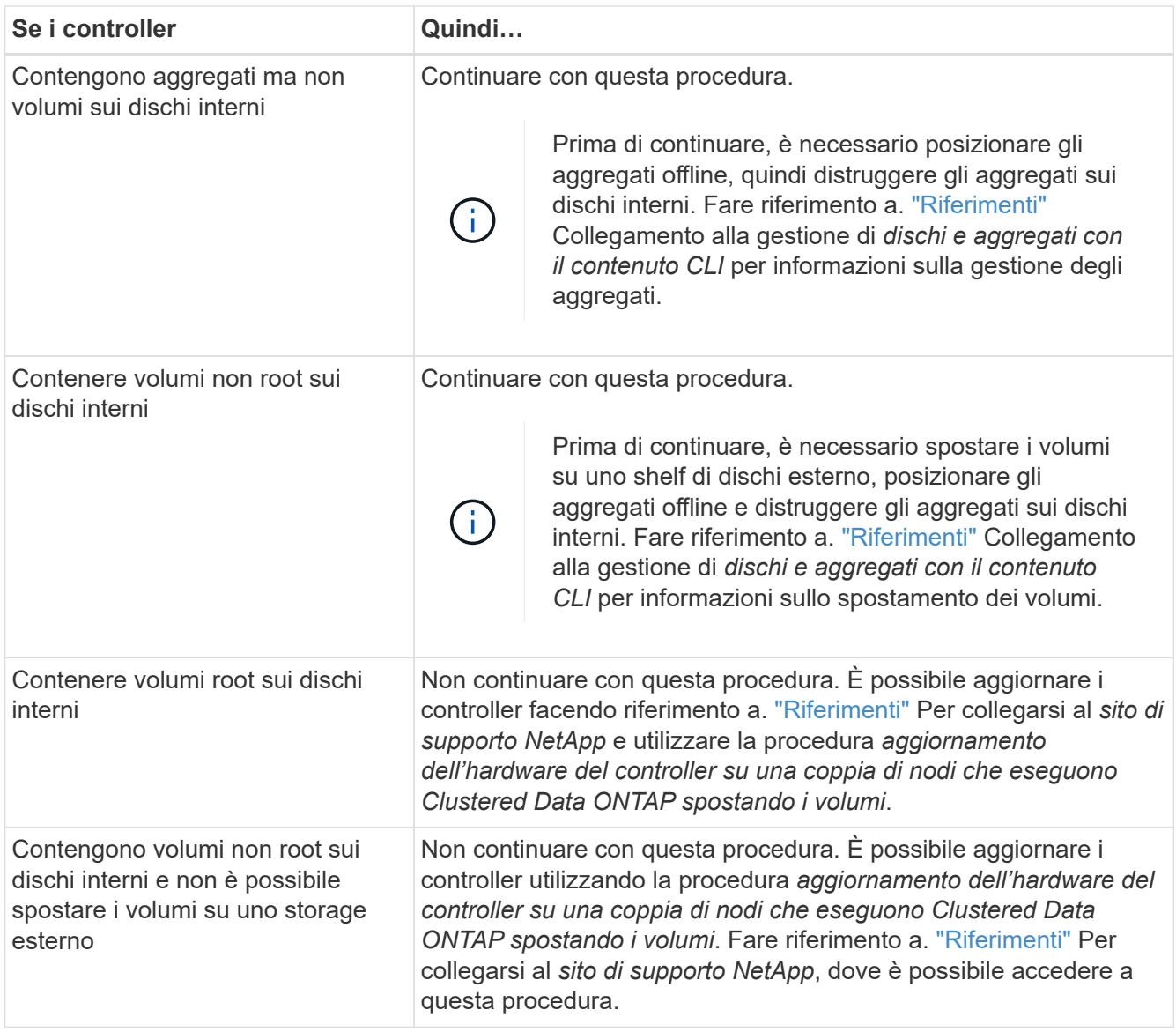

# <span id="page-6-0"></span>**Preparare i nodi per l'aggiornamento**

Prima di poter sostituire i nodi originali, è necessario verificare che si trovino in una coppia ha, che non vi siano dischi mancanti o guasti, che possano accedere reciprocamente allo storage e che non dispongano di LIF dati assegnati agli altri nodi del cluster. È inoltre necessario raccogliere informazioni sui nodi originali e, se il cluster si trova in un ambiente SAN, confermare che tutti i nodi del cluster sono in quorum.

### **Fasi**

1. Verificare che ciascuno dei nodi originali disponga di risorse sufficienti per supportare adeguatamente il carico di lavoro di entrambi i nodi durante la modalità Takeover.

Fare riferimento a. ["Riferimenti"](https://docs.netapp.com/it-it/ontap-systems-upgrade/upgrade-arl-manual-app/other_references.html) Per collegarsi a *High Availability management* e seguire la sezione *Best practice per le coppie ha*. Nessuno dei nodi originali deve essere eseguito con un utilizzo superiore al 50%; se un nodo viene eseguito con un utilizzo inferiore al 50%, può gestire i carichi per entrambi i nodi durante l'aggiornamento del controller.

- 2. Completare i seguenti passaggi secondari per creare una linea di base delle performance per i nodi originali:
	- a. Assicurarsi che l'account utente diagnostico sia sbloccato.

L'account utente diagnostico è destinato esclusivamente a scopi diagnostici di basso livello e deve essere utilizzato solo con le indicazioni del supporto tecnico.

Per informazioni sullo sblocco degli account utente, fare riferimento a. ["Riferimenti"](https://docs.netapp.com/it-it/ontap-systems-upgrade/upgrade-arl-manual-app/other_references.html) Per collegarsi al *System Administration Reference*.

b. Fare riferimento a. ["Riferimenti"](https://docs.netapp.com/it-it/ontap-systems-upgrade/upgrade-arl-manual-app/other_references.html) Per collegarsi al *sito di supporto NetApp* e scaricare il modulo di raccolta delle performance e delle statistiche (Perfstat Converged).

Il tool Perfstat Converged consente di stabilire una linea di base per le performance da confrontare dopo l'aggiornamento.

- c. Creare una linea di base per le performance seguendo le istruzioni sul NetApp Support Site.
- 3. Fare riferimento a. ["Riferimenti"](https://docs.netapp.com/it-it/ontap-systems-upgrade/upgrade-arl-manual-app/other_references.html) Per collegarsi al *sito di supporto NetApp* e aprire un caso di supporto sul sito di supporto NetApp.

È possibile utilizzare il caso per segnalare eventuali problemi che potrebbero verificarsi durante l'aggiornamento.

4. Verificare che le batterie NVMEM o NVRAM del nodo 3 e del nodo 4 siano cariche e, in caso contrario, ricaricarle.

Controllare fisicamente il n. 3 e il n. 4 per verificare se le batterie NVMEM o NVRAM sono cariche. Per informazioni sui LED per il modello di node3 e node4, fare riferimento a. ["Riferimenti"](https://docs.netapp.com/it-it/ontap-systems-upgrade/upgrade-arl-manual-app/other_references.html) Per collegarsi a *Hardware Universe*.

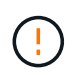

T

**Attenzione** non tentare di cancellare il contenuto della NVRAM. Se è necessario eliminare il contenuto della NVRAM, contattare il supporto tecnico di NetApp.

5. Controllare la versione di ONTAP su node3 e node4.

Sui nuovi nodi deve essere installata la stessa versione di ONTAP 9.x installata sui nodi originali. Se nei nuovi nodi è installata una versione diversa di ONTAP, è necessario eseguire il netboot dei nuovi controller dopo averli installati. Per istruzioni su come aggiornare ONTAP, fare riferimento a. ["Riferimenti"](https://docs.netapp.com/it-it/ontap-systems-upgrade/upgrade-arl-manual-app/other_references.html) Collegamento a *Upgrade ONTAP*.

Le informazioni sulla versione di ONTAP su node3 e node4 devono essere incluse nelle confezioni di spedizione. La versione di ONTAP viene visualizzata all'avvio del nodo oppure è possibile avviare il nodo in modalità di manutenzione ed eseguire il comando:

version

6. Controllare se sono presenti due o quattro LIF del cluster su node1 e node2:

network interface show -role cluster

Il sistema visualizza tutte le LIF del cluster, come mostrato nell'esempio seguente:

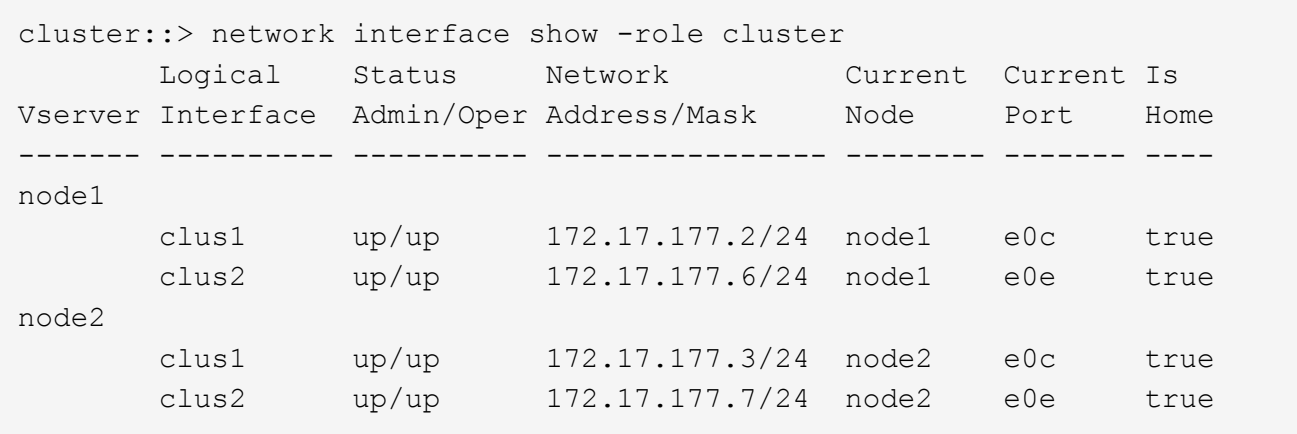

- 7. Se si dispone di due o quattro LIF del cluster su node1 o node2, assicurarsi di poter eseguire il ping di entrambe le LIF del cluster in tutti i percorsi disponibili completando i seguenti passaggi secondari:
	- a. Immettere il livello di privilegio avanzato:

set -privilege advanced

Il sistema visualizza il seguente messaggio:

Warning: These advanced commands are potentially dangerous; use them only when directed to do so by NetApp personnel. Do you wish to continue? (y or n):

b. Invio y.

c. Eseguire il ping dei nodi e verificare la connettività:

cluster ping-cluster -node node name

Il sistema visualizza un messaggio simile al seguente esempio:

```
cluster::*> cluster ping-cluster -node node1
Host is node1
Getting addresses from network interface table...
Local = 10.254.231.102 10.254.91.42
Remote = 10.254.42.25 10.254.16.228
Ping status:
...
Basic connectivity succeeds on 4 path(s) Basic connectivity fails on 0
path(s)
................
Detected 1500 byte MTU on 4 path(s):
Local 10.254.231.102 to Remote 10.254.16.228
Local 10.254.231.102 to Remote 10.254.42.25
Local 10.254.91.42 to Remote 10.254.16.228
Local 10.254.91.42 to Remote 10.254.42.25
Larger than PMTU communication succeeds on 4 path(s)
RPC status:
2 paths up, 0 paths down (tcp check)
2 paths up, 0 paths down (udp check)
```
+

Se il nodo utilizza due porte del cluster, si dovrebbe vedere che è in grado di comunicare su quattro percorsi, come mostrato nell'esempio.

a. Tornare al privilegio di livello amministrativo:

set -privilege admin

8. Verificare che node1 e node2 si trovino in una coppia ha e che i nodi siano collegati tra loro e che sia possibile effettuare il takeover:

storage failover show

L'esempio seguente mostra l'output quando i nodi sono collegati tra loro ed è possibile effettuare il takeover:

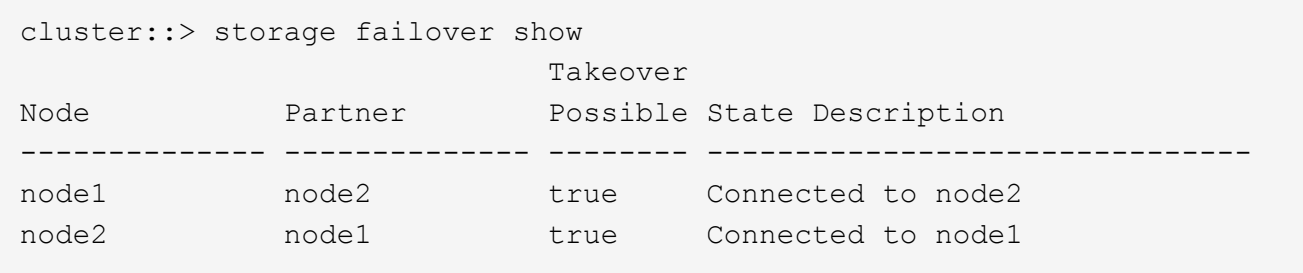

Nessuno dei due nodi deve essere in giveback parziale. L'esempio seguente mostra che node1 è in giveback parziale:

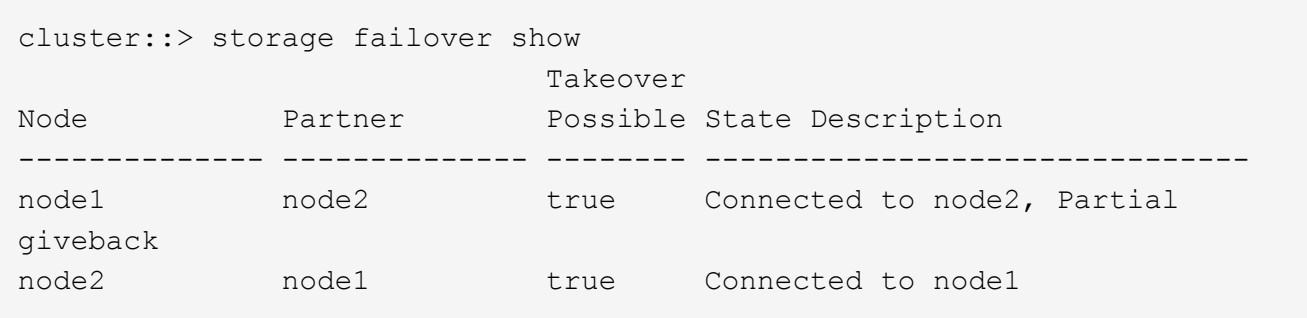

Se uno dei due nodi è in giveback parziale, utilizzare storage failover giveback per eseguire il giveback, quindi utilizzare storage failover show-giveback per assicurarsi che non sia ancora necessario restituire aggregati. Per informazioni dettagliate sui comandi, fare riferimento a. ["Riferimenti"](https://docs.netapp.com/it-it/ontap-systems-upgrade/upgrade-arl-manual-app/other_references.html) Per collegarsi a *High Availability management*.

<span id="page-10-0"></span>9. Conferma che né node1 né node2 possiedono gli aggregati per i quali sono il proprietario corrente (ma non il proprietario domestico):

storage aggregate show -nodes *node\_name* -is-home false -fields owner-name, home-name, state

Se né node1 né node2 possiedono aggregati per i quali è il proprietario corrente (ma non il proprietario domestico), il sistema restituirà un messaggio simile al seguente esempio:

```
cluster::> storage aggregate show -node node2 -is-home false -fields
owner-name, homename, state
There are no entries matching your query.
```
L'esempio seguente mostra l'output del comando per un nodo denominato node2 che è il proprietario di casa, ma non il proprietario corrente, di quattro aggregati:

```
cluster::> storage aggregate show -node node2 -is-home false
           -fields owner-name, home-name, state
aggregate home-name owner-name state
------------- ------------ ------------ ------
aggr1 node1 node2 online
aggr2 node1 node2 online
aggr3 node1 node2 online
aggr4 node1 node2 online
4 entries were displayed.
```
10. Eseguire una delle seguenti operazioni:

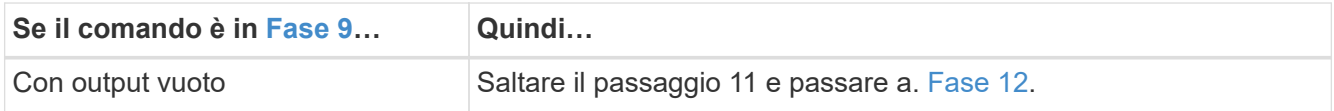

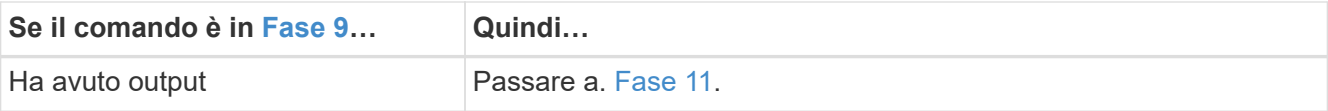

- <span id="page-11-0"></span>11. se node1 o node2 possiede aggregati per i quali è il proprietario corrente, ma non il proprietario della casa, completare i seguenti passaggi secondari:
	- a. Restituire gli aggregati attualmente di proprietà del nodo partner al nodo home owner:

storage failover giveback -ofnode *home\_node\_name*

b. Verificare che né node1 né node2 possiedano ancora aggregati per i quali è il proprietario corrente (ma non il proprietario domestico):

```
storage aggregate show -nodes node_name -is-home false -fields owner-name,
home-name, state
```
L'esempio seguente mostra l'output del comando quando un nodo è sia il proprietario corrente che il proprietario domestico degli aggregati:

```
cluster::> storage aggregate show -nodes node1
       -is-home true -fields owner-name, home-name, state
aggregate home-name owner-name state
------------- ------------ ------------ ------
aggr1 node1 node1 online
aggr2 node1 node1 online
aggr3 node1 node1 online
aggr4 node1 node1 online
4 entries were displayed.
```
12. verificare che node1 e node2 possano accedere reciprocamente allo storage e verificare che non manchino dischi:

storage failover show -fields local-missing-disks,partner-missing-disks

L'esempio seguente mostra l'output quando non mancano dischi:

```
cluster::> storage failover show -fields local-missing-disks,partner-
missing-disks
node local-missing-disks partner-missing-disks
-------- ------------------- ---------------------
node1 None None
node2 None None
```
In caso di dischi mancanti, fare riferimento a. ["Riferimenti"](https://docs.netapp.com/it-it/ontap-systems-upgrade/upgrade-arl-manual-app/other_references.html) Per collegarsi a *Disk and aggregate*

*management con CLI*, *Logical storage management con CLI* e *High Availability management* per configurare lo storage per la coppia ha.

13. Verificare che node1 e node2 siano integri e idonei a partecipare al cluster:

cluster show

L'esempio seguente mostra l'output quando entrambi i nodi sono idonei e integri:

```
cluster::> cluster show
Node Health Eligibility
--------------------- ------- ------------
node1 true true true
node2 true true true
```
14. Impostare il livello di privilegio su Advanced (avanzato):

```
set -privilege advanced
```
15. verificare che node1 e node2 eseguano la stessa release di ONTAP:

system node image show -node *node1,node2* -iscurrent true

L'esempio seguente mostra l'output del comando:

cluster::\*> system node image show -node node1,node2 -iscurrent true Is Is Install Node Image Default Current Version Date -------- ------- ------- ------- --------- ------------------ node1 image1 true true 9.1 2/7/2017 20:22:06 node2 image1 true true 9.1 2/7/2017 20:20:48 2 entries were displayed.

16. Verificare che né node1 né node2 siano in possesso di LIF di dati appartenenti ad altri nodi del cluster e controllare Current Node e. Is Home colonne nell'output:

network interface show -role data -is-home false -curr-node *node\_name*

L'esempio seguente mostra l'output quando node1 non ha LIF di proprietà di altri nodi nel cluster:

```
cluster::> network interface show -role data -is-home false -curr-node
node1
There are no entries matching your query.
```
Nell'esempio seguente viene mostrato l'output quando node1 possiede le LIF dei dati di proprietà dell'altro nodo:

cluster::> network interface show -role data -is-home false -curr-node node1 Logical Status Network Current Current Is Vserver Interface Admin/Oper Address/Mask Node Port Home ----------- ---------- ---------- ------------------ ------------- ------- --- vs0 data1 up/up 172.18.103.137/24 node1 e0d false data2 up/up 172.18.103.143/24 node1 e0f false 2 entries were displayed.

17. Se l'output è in Fase 15 Mostra che node1 o node2 possiede qualsiasi LIF di dati di proprietà di altri nodi nel cluster, migrare i LIF di dati lontano dal node1 o node2:

network interface revert -vserver \* -lif \*

Per informazioni dettagliate su network interface revert fare riferimento a. ["Riferimenti"](https://docs.netapp.com/it-it/ontap-systems-upgrade/upgrade-arl-manual-app/other_references.html) Per collegarsi ai comandi di *ONTAP 9: Manuale riferimento pagina*.

18. Controllare se node1 o node2 possiede dischi guasti:

storage disk show -nodelist *node1,node2* -broken

Se uno dei dischi si è guastato, rimuoverli seguendo le istruzioni contenute in *Disk and aggregate management with the CLI*. (Fare riferimento a. ["Riferimenti"](https://docs.netapp.com/it-it/ontap-systems-upgrade/upgrade-arl-manual-app/other_references.html) Per collegarsi a *Disk and aggregate management with the CLI*.)

19. Raccogliere informazioni su node1 e node2 completando i seguenti passaggi secondari e registrando l'output di ciascun comando:

◦ Queste informazioni verranno utilizzate più avanti nella procedura.

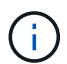

◦ Se si dispone di un sistema con più di due porte cluster per nodo, ad esempio un sistema FAS8080 o AFF8080, prima di avviare l'aggiornamento, è necessario migrare e riassegnare le LIF del cluster a due porte cluster per nodo. Se si esegue l'aggiornamento del controller con più di due porte cluster per nodo, le LIF del cluster potrebbero non essere presenti sul nuovo controller dopo l'aggiornamento.

a. Registrare il modello, l'ID del sistema e il numero di serie di entrambi i nodi:

system node show -node *node1,node2* -instance

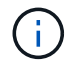

Le informazioni verranno utilizzate per riassegnare i dischi e decommissionare i nodi originali.

b. Immettere il seguente comando sia sul nodo 1 che sul nodo 2 e registrare le informazioni sugli shelf, il numero di dischi in ogni shelf, i dettagli dello storage flash, la memoria, la NVRAM e le schede di rete dall'output:

run -node *node\_name* sysconfig

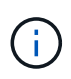

È possibile utilizzare le informazioni per identificare i componenti o gli accessori che si desidera trasferire al nodo 3 o al nodo 4. Se non si sa se i nodi sono sistemi V-Series o se si dispone di software di virtualizzazione FlexArray, si può imparare anche dall'output.

c. Immettere il seguente comando sia su node1 che su node2 e registrare gli aggregati che sono online su entrambi i nodi:

storage aggregate show -node *node\_name* -state online

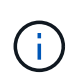

È possibile utilizzare queste informazioni e le informazioni riportate nel seguente passaggio per verificare che gli aggregati e i volumi rimangano online durante l'intera procedura, ad eccezione del breve periodo in cui sono offline durante il trasferimento.

d. immettere il seguente comando sia su node1 che su node2 e registrare i volumi offline su entrambi i nodi:

volume show -node *node\_name* -state offline

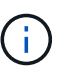

Dopo l'aggiornamento, eseguire di nuovo il comando e confrontare l'output con l'output in questa fase per verificare se altri volumi sono andati offline.

20. Immettere i seguenti comandi per verificare se sono configurati gruppi di interfacce o VLAN su node1 o node2:

network port ifgrp show

network port vlan show

Annotare se i gruppi di interfacce o le VLAN sono configurati su node1 o node2; tali informazioni sono necessarie nella fase successiva e successiva della procedura.

- 21. Completare i seguenti passaggi secondari su node1 e node2 per confermare che le porte fisiche possono essere mappate correttamente più avanti nella procedura:
	- a. Immettere il seguente comando per verificare la presenza di gruppi di failover sul nodo diversi da clusterwide:

network interface failover-groups show

I gruppi di failover sono insiemi di porte di rete presenti nel sistema. Poiché l'aggiornamento dell'hardware del controller può modificare la posizione delle porte fisiche, i gruppi di failover possono essere modificati inavvertitamente durante l'aggiornamento.

Il sistema visualizza i gruppi di failover sul nodo, come illustrato nell'esempio seguente:

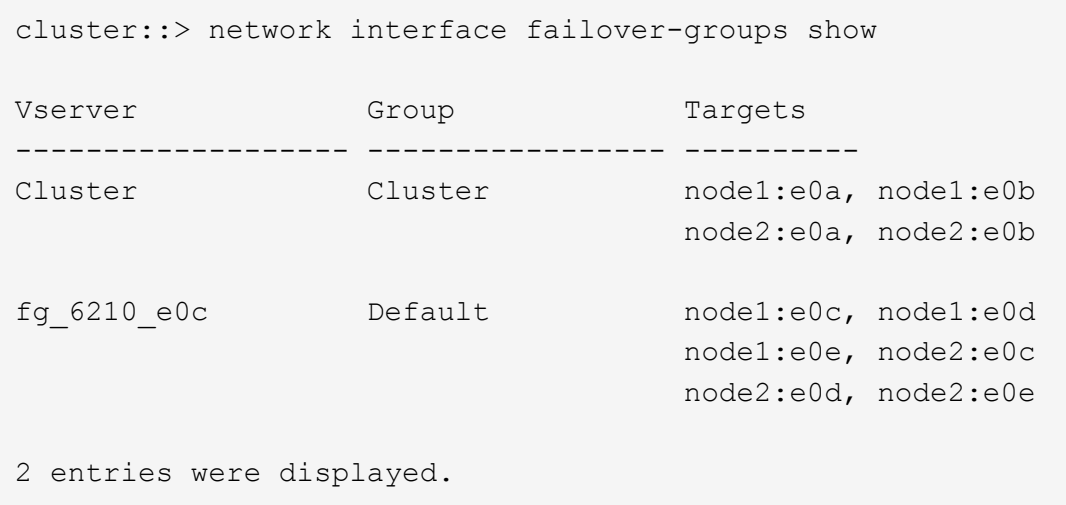

- b. Se sono presenti gruppi di failover diversi da clusterwide, registrare i nomi dei gruppi di failover e le porte che appartengono ai gruppi di failover.
- c. Immettere il seguente comando per verificare se nel nodo sono configurate VLAN:

network port vlan show -node *node\_name*

Le VLAN sono configurate su porte fisiche. Se le porte fisiche cambiano, sarà necessario ricreare le VLAN in un secondo momento della procedura.

Il sistema visualizza le VLAN configurate sul nodo, come illustrato nell'esempio seguente:

```
cluster::> network port vlan show
Network Network
Node VLAN Name Port VLAN ID MAC Address
------ --------- ------- ------- ------------------
node1 e1b-70 e1b 70 00:15:17:76:7b:69
```
a. Se nel nodo sono configurate VLAN, prendere nota di ogni associazione di porte di rete e ID VLAN.

22. Eseguire una delle seguenti operazioni:

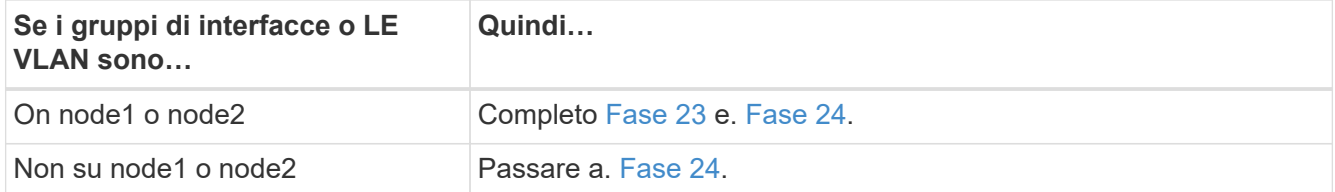

23. se non si sa se node1 e node2 si trovano in un ambiente SAN o non SAN, immettere il seguente comando ed esaminarne l'output:

network interface show -vserver *vserver\_name* -data-protocol iscsi|fcp

Se non sono configurati né iSCSI né FC per SVM, il comando visualizza un messaggio simile all'esempio seguente:

```
cluster::> network interface show -vserver Vserver8970 -data-protocol
iscsi|fcp
There are no entries matching your query.
```
È possibile verificare che il nodo si trovi in un ambiente NAS utilizzando network interface show con il -data-protocol nfs|cifs parametri.

Se iSCSI o FC sono configurati per SVM, il comando visualizza un messaggio simile all'esempio seguente:

```
cluster::> network interface show -vserver vs1 -data-protocol iscsi|fcp
         Logical Status Network Current Current Is
Vserver Interface Admin/Oper Address/Mask Mode Port Home
-------- ---------- ---------- ------------------ -------- ------- ----
vs1 vs1_lif1 up/down 172.17.176.20/24 node1 0d true
```
- 24. verificare che tutti i nodi del cluster siano in quorum completando le seguenti fasi secondarie:
	- a. Immettere il livello di privilegio avanzato:

set -privilege advanced

Il sistema visualizza il seguente messaggio:

Warning: These advanced commands are potentially dangerous; use them only when directed to do so by NetApp personnel. Do you wish to continue? (y or n):

- b. Invio y.
- c. Verificare lo stato del servizio cluster nel kernel, una volta per ogni nodo:

```
cluster kernel-service show
```
Il sistema visualizza un messaggio simile al seguente esempio:

```
cluster::*> cluster kernel-service show
Master Cluster Quorum Availability Operational
Node Node Status Status Status Status
------------- ------------- ------------- ------------- -------------
node1 node1 in-quorum true operational
           node2 in-quorum true operational
2 entries were displayed.
```
+

I nodi di un cluster sono in quorum quando una semplice maggioranza di nodi è in buone condizioni e può comunicare tra loro. Per ulteriori informazioni, fare riferimento a. ["Riferimenti"](https://docs.netapp.com/it-it/ontap-systems-upgrade/upgrade-arl-manual-app/other_references.html) Per collegarsi al *System Administration Reference*.

a. Tornare al livello di privilegi amministrativi:

set -privilege admin

25. Eseguire una delle seguenti operazioni:

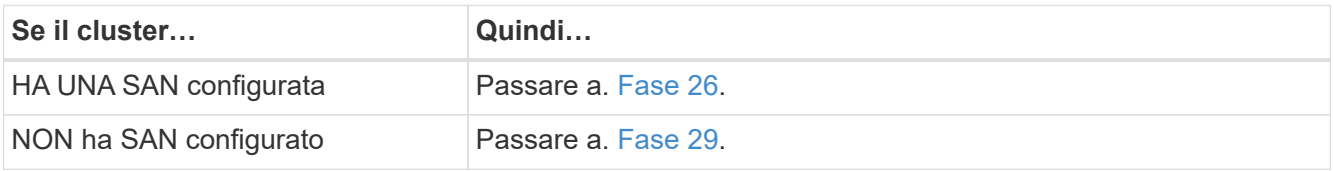

26. verificare che vi siano LIF SAN su node1 e node2 per ogni SVM che ha UN servizio SAN iSCSI o FC abilitato immettendo il seguente comando ed esaminandone l'output:

network interface show -data-protocol iscsi|fcp -home-node *node\_name*

Il comando visualizza le informazioni LIF SAN per node1 e node2. Gli esempi seguenti mostrano lo stato nella colonna Status Admin/Oper come up/up, indicando che SAN iSCSI e il servizio FC sono abilitati:

cluster::> network interface show -data-protocol iscsi|fcp Logical Status Network Current Current Is Vserver Interface Admin/Oper Address/Mask Node Port Home ----------- ---------- ---------- ------------------ --------- ------- --- a vs iscsi data1 up/up 10.228.32.190/21 node1 e0a true data2 up/up 10.228.32.192/21 node2 e0a true b\_vs\_fcp data1 up/up 20:09:00:a0:98:19:9f:b0 node1 0c true data2 up/up 20:0a:00:a0:98:19:9f:b0 node2 0c true c vs iscsi fcp data1 up/up 20:0d:00:a0:98:19:9f:b0 node2 0c true data2 up/up 20:0e:00:a0:98:19:9f:b0 node2 0c true data3 up/up 10.228.34.190/21 node2 e0b true data4 up/up 10.228.34.192/21 node2 e0b true

In alternativa, è possibile visualizzare informazioni LIF più dettagliate immettendo il seguente comando:

network interface show -instance -data-protocol iscsi|fcp

27. Acquisire la configurazione predefinita di qualsiasi porta FC sui nodi originali immettendo il seguente comando e registrando l'output dei sistemi:

ucadmin show

Il comando visualizza le informazioni su tutte le porte FC del cluster, come illustrato nell'esempio seguente:

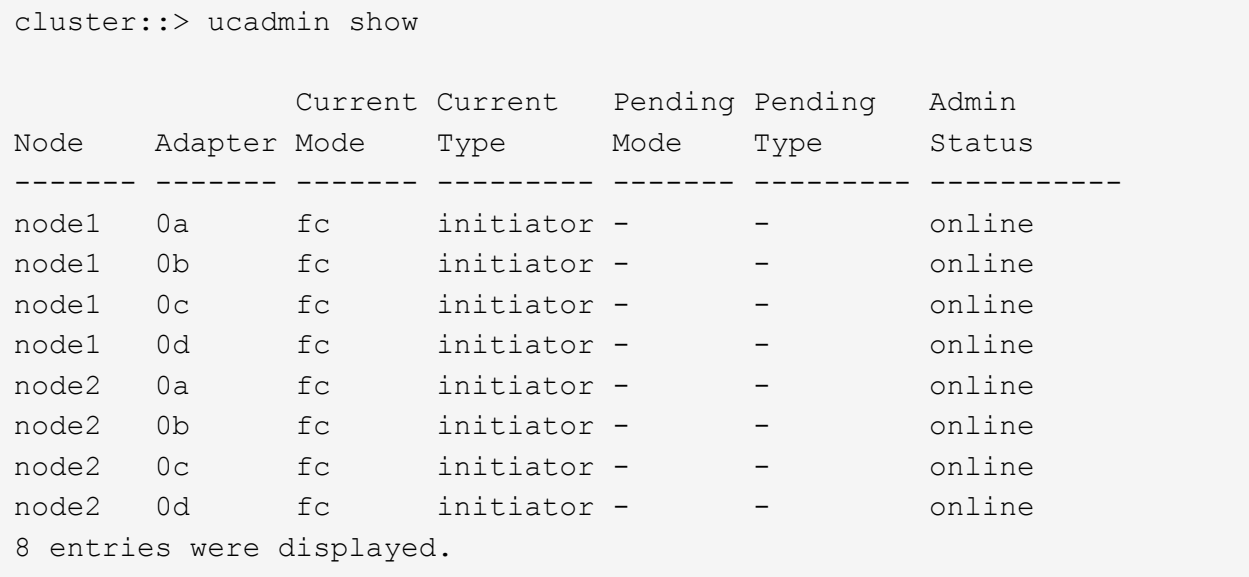

È possibile utilizzare le informazioni dopo l'aggiornamento per impostare la configurazione delle porte FC sui nuovi nodi.

28. Se si sta aggiornando un sistema V-Series o un sistema con software di virtualizzazione FlexArray, acquisire informazioni sulla topologia dei nodi originali immettendo il seguente comando e registrando l'output:

```
storage array config show -switch
```
Il sistema visualizza le informazioni sulla topologia, come mostrato nell'esempio seguente:

cluster::> storage array config show -switch LUN LUN Target Side Initiator Side Initi-Node Grp Cnt Array Name Array Target Port Switch Port Switch Port ator ----- --- --- ------------- ------------------ ----------- -------------- ----- node1 0 50 I\_1818FAStT\_1 205700a0b84772da vgbr6510a:5 vgbr6510s164:3 0d 206700a0b84772da vgbr6510a:6 vgbr6510s164:4 2b 207600a0b84772da vgbr6510b:6 vgbr6510s163:1 0c node2 0 50 I\_1818FAStT\_1 205700a0b84772da vgbr6510a:5 vgbr6510s164:1 0d 206700a0b84772da vgbr6510a:6 vgbr6510s164:2 2b 207600a0b84772da vgbr6510b:6 vgbr6510s163:3 0c 208600a0b84772da vgbr6510b:5 vgbr6510s163:4 2a 7 entries were displayed.

- 29. completare i seguenti passaggi secondari:
	- a. Immettere il seguente comando su uno dei nodi originali e registrare l'output:

service-processor show -node \* -instance

Il sistema visualizza informazioni dettagliate sull'SP su entrambi i nodi.

- a. Verificare che lo stato SP sia online.
- b. Verificare che la rete SP sia configurata.
- c. Registrare l'indirizzo IP e altre informazioni sull'SP.

È possibile riutilizzare i parametri di rete dei dispositivi di gestione remota, in questo caso gli SP, dal sistema originale per gli SP sui nuovi nodi. Per informazioni dettagliate sull'SP, fare riferimento a. ["Riferimenti"](https://docs.netapp.com/it-it/ontap-systems-upgrade/upgrade-arl-manual-app/other_references.html) Per collegarsi al *riferimento per l'amministrazione del sistema* e ai comandi di *ONTAP 9: Riferimento pagina manuale*.

30. se si desidera che i nuovi nodi abbiano la stessa funzionalità concessa in licenza dei nodi originali, immettere il seguente comando per visualizzare le licenze del cluster sul sistema originale:

system license show -owner \*

L'esempio seguente mostra le licenze del sito per il cluster1:

```
system license show -owner *
Serial Number: 1-80-000013
Owner: cluster1
Package Type Description Expiration
----------------- ------- --------------------- -----------
Base site Cluster Base License -
NFS Site NFS License
CIFS site CIFS License
SnapMirror site SnapMirror License -
FlexClone site FlexClone License -
SnapVault site SnapVault License -
6 entries were displayed.
```
31. Ottenere nuove chiavi di licenza per i nuovi nodi presso il *NetApp Support Site*. Fare riferimento a. ["Riferimenti"](https://docs.netapp.com/it-it/ontap-systems-upgrade/upgrade-arl-manual-app/other_references.html) Per collegarsi al *sito di supporto NetApp*.

Se il sito non dispone delle chiavi di licenza necessarie, contattare il rappresentante commerciale NetApp.

32. Verificare se il sistema originale ha abilitato AutoSupport immettendo il seguente comando su ciascun nodo ed esaminandone l'output:

system node autosupport show -node *node1,node2*

L'output del comando indica se AutoSupport è attivato, come illustrato nell'esempio seguente:

```
cluster::> system node autosupport show -node node1,node2
Node State From To Mail Hosts
---------------- --------- ------------- ---------------- ----------
node1 enable Postmaster admin@netapp.com mailhost
node2 enable Postmaster - mailhost
2 entries were displayed.
```
33. Eseguire una delle seguenti operazioni:

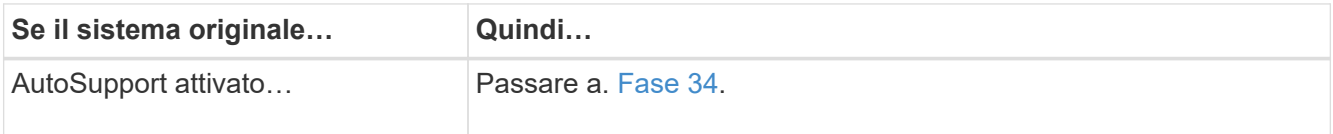

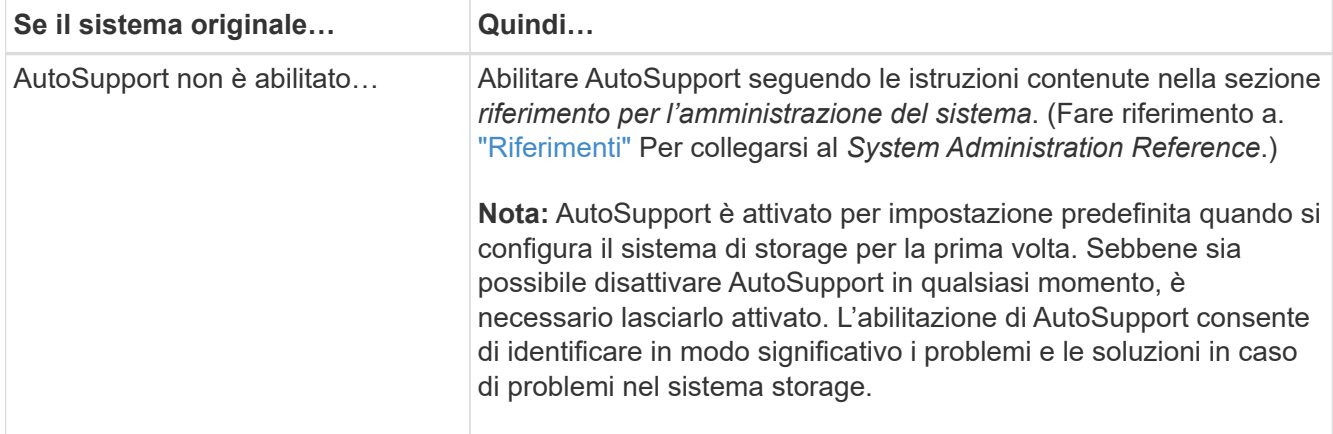

34. verificare che AutoSupport sia configurato con i dettagli corretti dell'host di posta e gli ID di posta elettronica del destinatario immettendo il seguente comando su entrambi i nodi originali ed esaminando l'output:

system node autosupport show -node node name -instance

Per informazioni dettagliate su AutoSupport, fare riferimento a. ["Riferimenti"](https://docs.netapp.com/it-it/ontap-systems-upgrade/upgrade-arl-manual-app/other_references.html) Per collegarsi al *riferimento per l'amministrazione del sistema* e ai comandi di *ONTAP 9: Riferimento pagina manuale*.

35. Invia un messaggio AutoSupport a NetApp per node1 immettendo il seguente comando:

system node autosupport invoke -node node1 -type all -message "Upgrading node1 from platform old to platform new"

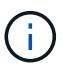

Non inviare un messaggio AutoSupport a NetApp per node2 a questo punto; lo si esegue più avanti nella procedura.

36. verificare che il messaggio AutoSupport sia stato inviato immettendo il seguente comando ed esaminandone l'output:

system node autosupport show -node *node1* -instance

I campi Last Subject Sent: e. Last Time Sent: contiene il titolo dell'ultimo messaggio inviato e l'ora in cui il messaggio è stato inviato.

- 37. Se il sistema utilizza dischi con crittografia automatica, consultare l'articolo della Knowledge base ["Come](https://kb.netapp.com/onprem/ontap/Hardware/How_to_tell_if_a_drive_is_FIPS_certified) [verificare se un disco è certificato FIPS"](https://kb.netapp.com/onprem/ontap/Hardware/How_to_tell_if_a_drive_is_FIPS_certified) Per determinare il tipo di unità con crittografia automatica in uso sulla coppia ha che si sta aggiornando. Il software ONTAP supporta due tipi di dischi con crittografia automatica:
	- Dischi SAS o NVMe NetApp Storage Encryption (NSE) certificati FIPS
	- Dischi NVMe con crittografia automatica non FIPS (SED)

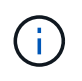

Non è possibile combinare dischi FIPS con altri tipi di dischi sullo stesso nodo o coppia ha.

È possibile combinare SED con dischi non crittografanti sullo stesso nodo o coppia ha.

["Scopri di più sulle unità con crittografia automatica supportate"](https://docs.netapp.com/us-en/ontap/encryption-at-rest/support-storage-encryption-concept.html#supported-self-encrypting-drive-types).

## <span id="page-23-0"></span>**Gestire le chiavi di autenticazione utilizzando Onboard Key Manager**

È possibile utilizzare Onboard Key Manager (OKM) per gestire le chiavi di autenticazione. Se si dispone di OKM configurato, è necessario registrare la passphrase e il materiale di backup prima di iniziare l'aggiornamento.

#### **Fasi**

1. Registrare la passphrase del cluster.

Si tratta della passphrase immessa quando l'OKM è stato configurato o aggiornato utilizzando l'API CLI o REST.

2. Eseguire il backup delle informazioni del gestore delle chiavi eseguendo il security key-manager onboard show-backup comando.

### <span id="page-23-1"></span>**Interrompere le relazioni di SnapMirror**

Prima di avviare il sistema dalla rete, è necessario verificare che tutte le relazioni SnapMirror siano state rinunciate. Quando una relazione SnapMirror viene ritirata, rimane irreparata in caso di riavvii e failover.

#### **Fasi**

1. Verificare lo stato della relazione SnapMirror sul cluster di destinazione:

snapmirror show

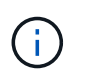

Se lo stato è Transferring, è necessario interrompere questi trasferimenti: snapmirror abort -destination-vserver *vserver name*

L'interruzione non riesce se la relazione SnapMirror non si trova in Transferring stato.

2. Interrompere tutte le relazioni tra il cluster:

```
snapmirror quiesce -destination-vserver *
```
# <span id="page-23-2"></span>**Preparatevi per il netboot**

Dopo aver inserito fisicamente il nodo 3 e il nodo 4 più avanti nella procedura, potrebbe essere necessario eseguire il netboot. Il termine *netboot* indica che si sta eseguendo l'avvio da un'immagine ONTAP memorizzata su un server remoto. Durante la preparazione per il netboot, è necessario inserire una copia dell'immagine di boot di ONTAP 9 su un server Web a cui il sistema può accedere.

#### **Prima di iniziare**

- Verificare che sia possibile accedere a un server HTTP con il sistema.
- Fare riferimento a. ["Riferimenti"](https://docs.netapp.com/it-it/ontap-systems-upgrade/upgrade-arl-manual-app/other_references.html) Per collegarsi al *sito di supporto NetApp* e scaricare i file di sistema

necessari per la piattaforma e la versione corretta di ONTAP.

#### **A proposito di questa attività**

È necessario eseguire il netboot dei nuovi controller se non sono installati sulla stessa versione di ONTAP 9 installata sui controller originali. Dopo aver installato ciascun nuovo controller, avviare il sistema dall'immagine di ONTAP 9 memorizzata sul server Web. È quindi possibile scaricare i file corretti sul dispositivo di avvio per i successivi avvii del sistema.

Tuttavia, non è necessario eseguire il netboot dei controller se è installata la stessa versione di ONTAP 9 installata sui controller originali. In tal caso, saltare questa sezione e passare a. ["Fase 3: Installazione e boot](https://docs.netapp.com/it-it/ontap-systems-upgrade/upgrade-arl-manual-app/install_boot_node3.html) [node3"](https://docs.netapp.com/it-it/ontap-systems-upgrade/upgrade-arl-manual-app/install_boot_node3.html).

#### **Fasi**

- 1. accedere al sito di supporto NetApp per scaricare i file utilizzati per eseguire il netboot del sistema.
- 2. Scaricare il software ONTAP appropriato dalla sezione di download del software del sito di supporto NetApp e memorizzare il <ontap\_version> image.tgz file in una directory accessibile dal web.

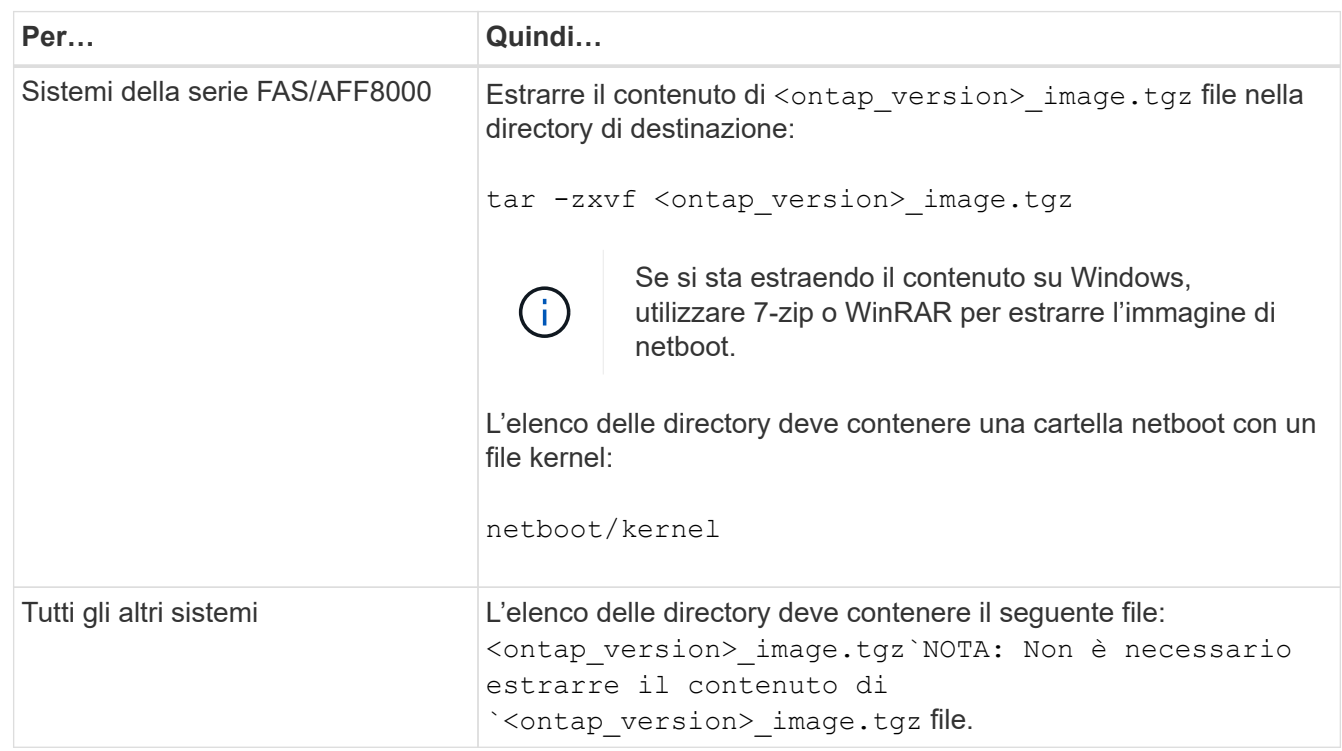

3. Passare alla directory accessibile dal Web e verificare che i file necessari siano disponibili.

Verranno utilizzate le informazioni nelle directory in ["Fase 3".](https://docs.netapp.com/it-it/ontap-systems-upgrade/upgrade-arl-manual-app/stage_3_index.html)

#### **Informazioni sul copyright**

Copyright © 2024 NetApp, Inc. Tutti i diritti riservati. Stampato negli Stati Uniti d'America. Nessuna porzione di questo documento soggetta a copyright può essere riprodotta in qualsiasi formato o mezzo (grafico, elettronico o meccanico, inclusi fotocopie, registrazione, nastri o storage in un sistema elettronico) senza previo consenso scritto da parte del detentore del copyright.

Il software derivato dal materiale sottoposto a copyright di NetApp è soggetto alla seguente licenza e dichiarazione di non responsabilità:

IL PRESENTE SOFTWARE VIENE FORNITO DA NETAPP "COSÌ COM'È" E SENZA QUALSIVOGLIA TIPO DI GARANZIA IMPLICITA O ESPRESSA FRA CUI, A TITOLO ESEMPLIFICATIVO E NON ESAUSTIVO, GARANZIE IMPLICITE DI COMMERCIABILITÀ E IDONEITÀ PER UNO SCOPO SPECIFICO, CHE VENGONO DECLINATE DAL PRESENTE DOCUMENTO. NETAPP NON VERRÀ CONSIDERATA RESPONSABILE IN ALCUN CASO PER QUALSIVOGLIA DANNO DIRETTO, INDIRETTO, ACCIDENTALE, SPECIALE, ESEMPLARE E CONSEQUENZIALE (COMPRESI, A TITOLO ESEMPLIFICATIVO E NON ESAUSTIVO, PROCUREMENT O SOSTITUZIONE DI MERCI O SERVIZI, IMPOSSIBILITÀ DI UTILIZZO O PERDITA DI DATI O PROFITTI OPPURE INTERRUZIONE DELL'ATTIVITÀ AZIENDALE) CAUSATO IN QUALSIVOGLIA MODO O IN RELAZIONE A QUALUNQUE TEORIA DI RESPONSABILITÀ, SIA ESSA CONTRATTUALE, RIGOROSA O DOVUTA A INSOLVENZA (COMPRESA LA NEGLIGENZA O ALTRO) INSORTA IN QUALSIASI MODO ATTRAVERSO L'UTILIZZO DEL PRESENTE SOFTWARE ANCHE IN PRESENZA DI UN PREAVVISO CIRCA L'EVENTUALITÀ DI QUESTO TIPO DI DANNI.

NetApp si riserva il diritto di modificare in qualsiasi momento qualunque prodotto descritto nel presente documento senza fornire alcun preavviso. NetApp non si assume alcuna responsabilità circa l'utilizzo dei prodotti o materiali descritti nel presente documento, con l'eccezione di quanto concordato espressamente e per iscritto da NetApp. L'utilizzo o l'acquisto del presente prodotto non comporta il rilascio di una licenza nell'ambito di un qualche diritto di brevetto, marchio commerciale o altro diritto di proprietà intellettuale di NetApp.

Il prodotto descritto in questa guida può essere protetto da uno o più brevetti degli Stati Uniti, esteri o in attesa di approvazione.

LEGENDA PER I DIRITTI SOTTOPOSTI A LIMITAZIONE: l'utilizzo, la duplicazione o la divulgazione da parte degli enti governativi sono soggetti alle limitazioni indicate nel sottoparagrafo (b)(3) della clausola Rights in Technical Data and Computer Software del DFARS 252.227-7013 (FEB 2014) e FAR 52.227-19 (DIC 2007).

I dati contenuti nel presente documento riguardano un articolo commerciale (secondo la definizione data in FAR 2.101) e sono di proprietà di NetApp, Inc. Tutti i dati tecnici e il software NetApp forniti secondo i termini del presente Contratto sono articoli aventi natura commerciale, sviluppati con finanziamenti esclusivamente privati. Il governo statunitense ha una licenza irrevocabile limitata, non esclusiva, non trasferibile, non cedibile, mondiale, per l'utilizzo dei Dati esclusivamente in connessione con e a supporto di un contratto governativo statunitense in base al quale i Dati sono distribuiti. Con la sola esclusione di quanto indicato nel presente documento, i Dati non possono essere utilizzati, divulgati, riprodotti, modificati, visualizzati o mostrati senza la previa approvazione scritta di NetApp, Inc. I diritti di licenza del governo degli Stati Uniti per il Dipartimento della Difesa sono limitati ai diritti identificati nella clausola DFARS 252.227-7015(b) (FEB 2014).

#### **Informazioni sul marchio commerciale**

NETAPP, il logo NETAPP e i marchi elencati alla pagina<http://www.netapp.com/TM> sono marchi di NetApp, Inc. Gli altri nomi di aziende e prodotti potrebbero essere marchi dei rispettivi proprietari.